# **Error Conditions**

If the system cannot read a master disc or fails to write to a blank disc, the system will stop operation and produce a constant beeping noise. This error condition will occur if it detects a bad disc in either TEST or COPY mode.

When a defective disc is detected, the recorder drive tray will open and the disc will be lifted out of the tray.

The tray will then close and the system will produce the constant beeping noise.

Remove the completed discs from the output bin and press the button. This will drop the failed disc.

Once the disc is dropped, the system will be ready to start another job. If you need to complete more copies, you will need to place the master disc back on the spindle and have it read into the hard drive again.

## **Firmware Update**

If it is necessary to update the system program in the Micro Orbit duplicator, please follow these steps.

Hold down on the button and turn on power to the Micro Orbit system. The system will beep once. Release the button. After a few seconds, the drive tray will open.

Remove the Media spindle and the output bin from the system.

Place the firmware CD into the drive tray and close it.

The system will automatically load the new firmware. The two LED's on the front of the unit will flash.

Once the firmware is loaded, the drive tray will open.

Remove the firmware CD and close the drive tray.

Turn power off, wait 5 seconds and then turn power back on.

The system is now ready to use, with the new firmware installed.

# **Support Information**

For technical questions or support issues, please contact Microboards Technology technical support at:

### **United States**

PH: 952-556-1639 FAX: 952-556-1628 support@microboards.com www.microboards.com

#### **Europe**

PH: +44 (0) 845 230 7800 www.microboards.co.uk

# **Japan**

PH: 03-3561-2266 www.microboards.co.jp

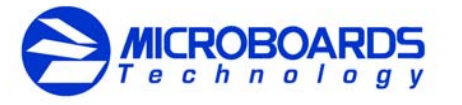

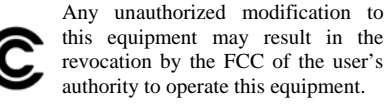

NOTE: This equipment has been tested and found to comply with the limits for a Class A digital device, pursuant to Part 15 of the FCC Rules. These limits are designed to provide reasonable protection against harmful interference in a commercial environment. This equipment generates, uses, and can radiate radio frequency energy and, if not installed and used in accordance with the instruction manual, may cause harmful interference to radio communications. Operation of this equipment in a residential area is likely to cause harmful interference, in which case the user will be required to correct the interference at his own expense.

# Micro Orbit

# *Operation Manual*

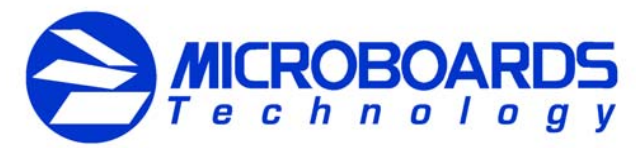

*Version 2.3*

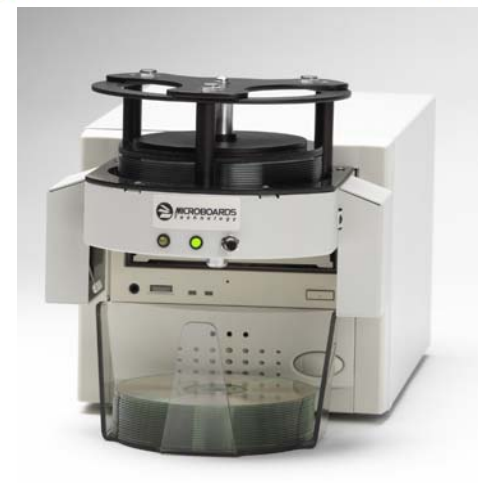

### **Overview**

The Micro Orbit is a 50-disc, batch-load duplicator. It has only one button to operate its simulation and copy modes. Masters are read into the internal hard drive through the recorder, eliminating the need for a separate reader. Masters and blanks can be interleaved on the input spindle to allow for batch mode processing. When the system recognizes a new master, it reads it into the hard drive then ejects the master into the output bin and starts recording the next series of blanks until it runs out of media or recognizes a new master in the drive.

### **System Setup**

Using the Micro Orbit duplicator is very easy. Plug in power, turn on your system, load the system with media and press a button. When the system is turned on, the green LED will flash, as it goes through the initialization stage. When initialization is complete, the green LED will be on solid. Press the button once to start COPY mode or hold the button until you hear two beeps, to start TEST mode. Both modes are explained in more details later in this document.

# **Loading Discs**

To load the discs, remove the disc spindle and turn it upside down.

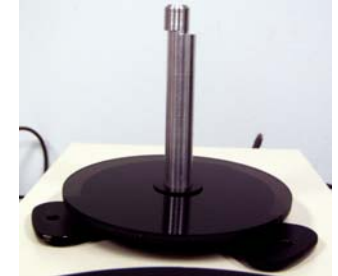

Twist the end of the spindle, so the bottom section is flush with the rest of the spindle.

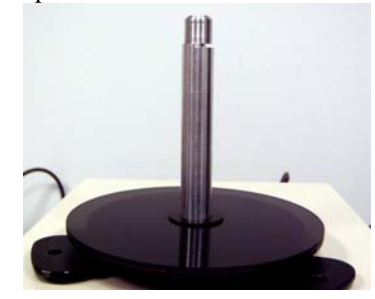

Load the discs in upside down, so the recording side of the disc is up. Load the blank discs first, then the master disc last.

If you wish to copy multiple masters, load the number of blank discs you want to copy, then your master disc. Then load the next batch of blanks and the next master disc. You can repeat this process until you have 50 discs loaded on the spindle. You can mix in CD and DVD masters, but your blank discs must be the same as the master. You cannot copy CD masters to DVD-R discs or DVD masters to CD-R discs. Remember, 50 discs is the maximum number of discs the system will hold.

Once the discs are loaded on the spindle, rotate the end of the spindle, so that the bottom of the shaft is offset to one side.

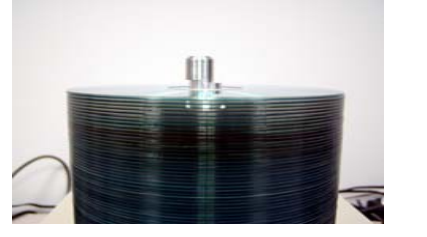

Place your hand between the spindle top and black metal plate at the base of the spindle. Lift the disc stack up until the top disc is resting against the offset post.

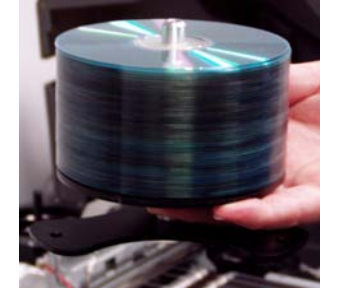

Then turn over the spindle. The discs will be held in place by the offset portion at the bottom of the spindle.

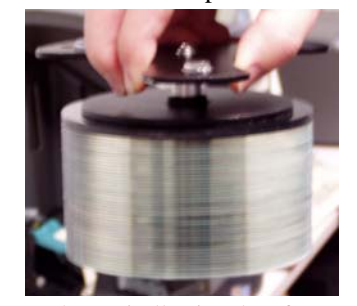

Place the spindle in the front of the duplicator, aligning the arrow with the front of the duplicator. The spindle will lock into place and is ready for use.

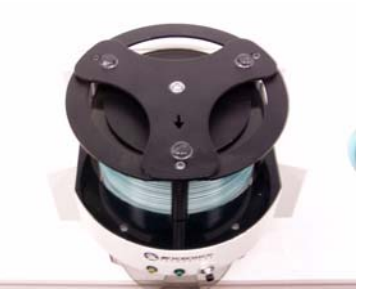

# **System Modes**

The Micro Orbit system can run in two modes, TEST and COPY.

TEST mode will simulate writing to the blank discs. This mode is used for testing your master discs and blank discs without the risk of wasting your blanks. To enter TEST mode, press and hold the button. The system will beep once, pause, then beep twice. Release the button. The system is now in test mode. Again, this mode will not write any data to the blank discs.

Write Mode will record the information from your master disc to the blank discs. To enter Write mode, press the button once. The system will beep once and the green led will start blinking. The duplication process will begin by loading your master disc to the internal hard drive and then copying the information to the blank discs.

# **Running in TEST Mode**

TEST mode can be used to make sure your master disc is readable and your blank discs are recordable, without wasting any blank discs.

Load the spindle with your discs, as described earlier. To run the system in TEST mode, press and hold the button. The system will beep once, pause, then beep twice. Release the button.

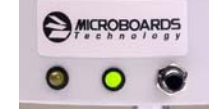

The first disc will be loaded into the recorder and the information will be copied to the internal hard drive.

Once this is complete, the master disc will be removed from the recorder and placed in the output bin.

The first blank disc will now be loaded into the recorder and the system will simulate writing to that disc. Once completed, the disc will be ejected and placed in the output bin.

This process will continue until the system runs out of discs.

The system will beep once the job is complete. Press the button once and the green LED will become solid.

The system is now ready for the next job in test mode.

The blank discs will remain blank during this process and can be used again.

# **Running in COPY Mode**

COPY mode is used when you are ready to make your copies.

Load the spindle with your discs, as described earlier. To run the system in COPY mode, press the button on the front of the unit 1 time.

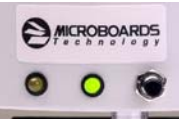

The system will beep one time and the green LED will start to blink.

The first disc will be loaded into the recorder and the information will be copied to the internal hard drive.

Once this is complete, the master disc will be removed from the recorder and placed in the output bin.

The first blank disc will now be loaded into the recorder and the system will write to that disc. Once completed, the disc will be ejected and placed in the output bin.

This process will continue until the system runs out of discs.